# RollerMouse Pro3

## **Gebruikershandleiding**

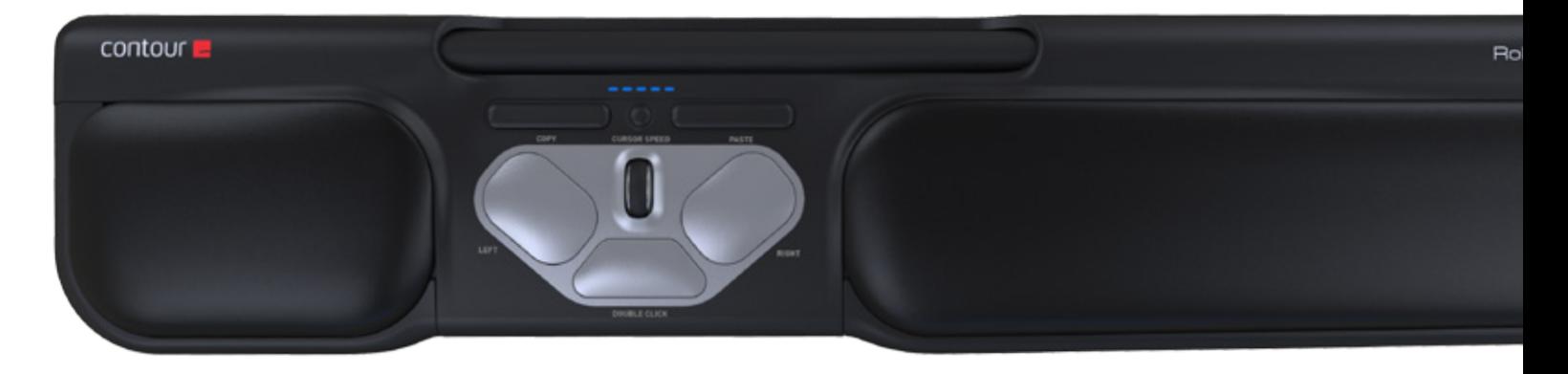

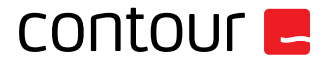

### **In de verpakking**

- 1. RollerMouse Pro3<br>2. 2 korte toetsenbor
- 2. 2 korte toetsenbordsteunen<br>3. 2 lange toetsenbordsteunen
- 3. 2 lange toetsenbordsteunen

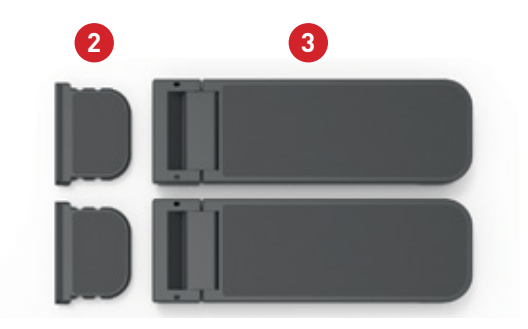

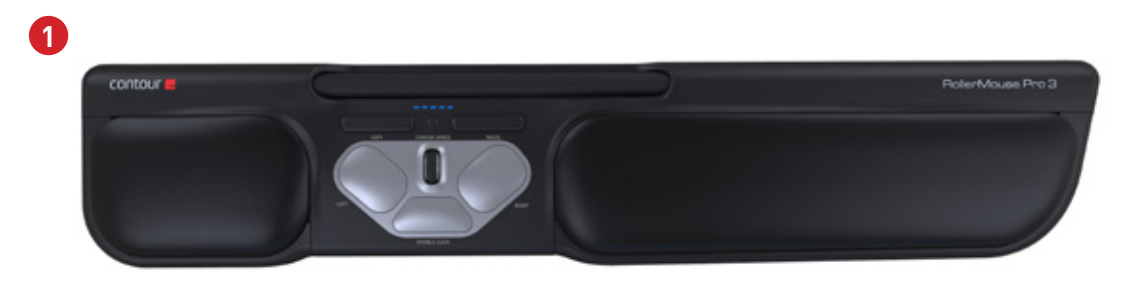

#### **RollerMouse functies**

- A. Rollerbar
- B. Cursorsnelheids LED
- C. Kopiëren
- D. Plakken
- E. Linkerklik
- F. Rechterklik
- G. Scrollwiel
- H. "One touch" dubbelklik

Download ons stuurprogramma van www.contourdesign.nl voor aanvullende muisfuncties en specifieke instellingen voor Mac.

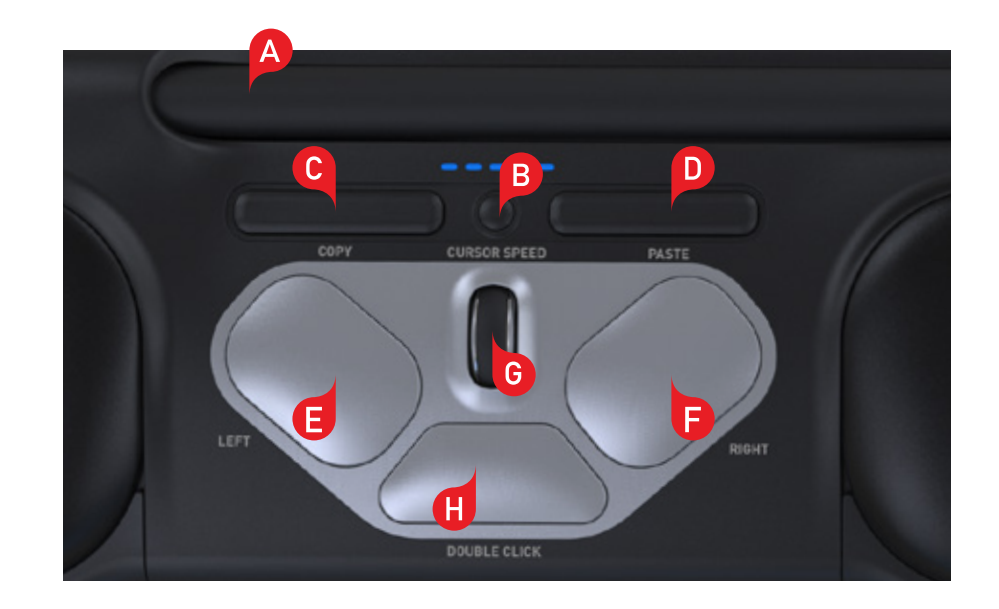

#### **Positie toetsenbord**

Controleer de hoogte en de hoek van je toetsenbord voordat je de unit aansluit en zoek de instelling die voor jou het meest comfortabel is. Stel met behulp van de steunen de juiste hoek en hoogte in, ongeacht het type toetsenbord dat je gebruikt. De spatiebalk van je toetsenbord moet net iets boven je rollerbar uitsteken. Plaats de voorkant van het toetsenbord zo dicht mogelijk tegen de rollerbar aan voor een goede ergonomische houding.

Balance Keyboard is specifiek voor de RollerMouse ontworpen en staat op gelijke hoogte met de rollerbar en kan eenvoudig worden ingesteld in een positieve, een neutrale of een negatieve hellingshoek.

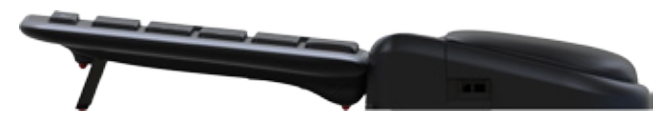

Positieve tilt

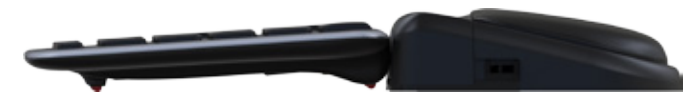

Negatieve tilt Neutrale tilt Neutrale tilt Neutrale tilt Neutrale tilt Neutrale tilt Neutrale tilt Neutrale tilt

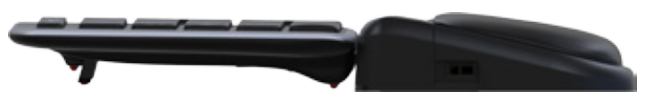

#### **Toetsenbordsteunen aanbrengen**

Plaats het einde van steun 2 in de sleuf aan de achterkant van de RolerMouse Pro3.

#### **Toetsenbordsteunen instellen**

2 in de sleuf aan de achterkant van de **22 in 120 april 20 aproven van de korte en** de lange steun (2 en 3 in lijn en druk ze op elkaar totdat je een klik hoort.

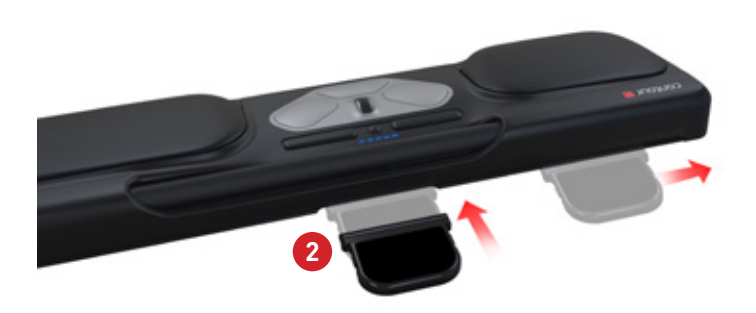

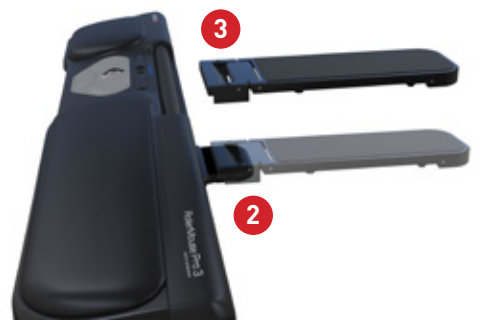

#### **Op een computer aansluiten**

Steek de USB-kabel van de RollerMouse Pro3 in een USB-poort van de computer. De muis wordt automatisch geïnstalleerd. Dit kan een paar seconden duren.

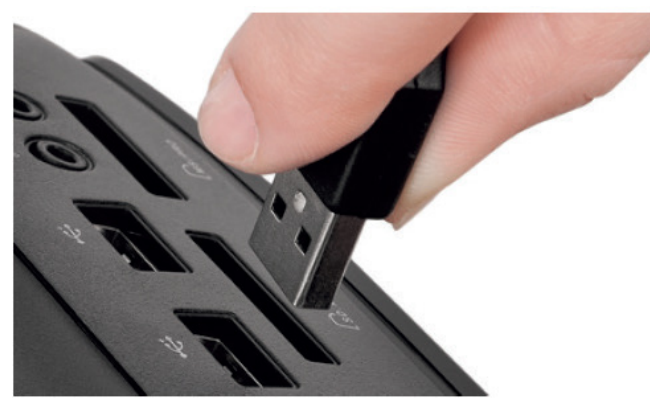

### **De rollerbar gebruiken**

De rollerbar **A** heeft twee functies:

- Linksklikken: Druk hiervoor de rollerbar naar beneden.
- Cursorverplaatsing: Beweeg hiervoor de rollerbar op en neer of heen en weer.

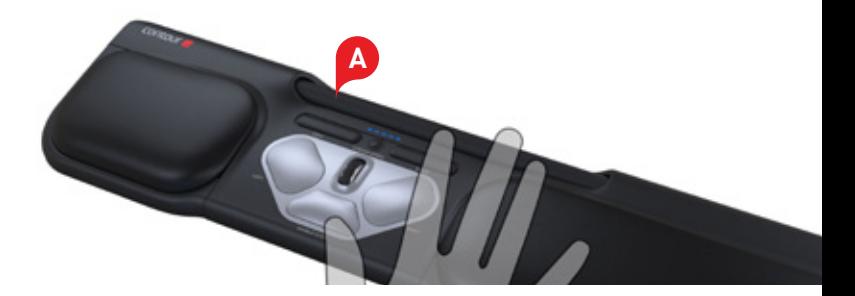

#### **Spanning klikkracht instellen**

U kunt de kracht kiezen waarmee u een muisklik uitvoert. Gebruik de schuiver voor de klikweerstand onder uw RollerMouse Pro3. Schuif deze tot u de voor u gepaste weerstand vindt.

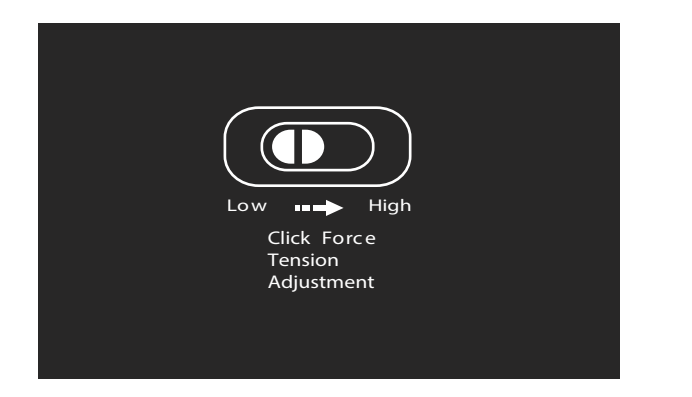

#### **Knop "dubbelklikken" omzetten naar middelste knop functie**

Om de functie van knop (H) om te zetten van dubbelklikken naar middelste knop, houd je de knoppen **B** en **H** 2 seconden vast tot de LED's gaan knipperen. Herhaal dit proces om terug te keren naar de functie "dubbelklikken".

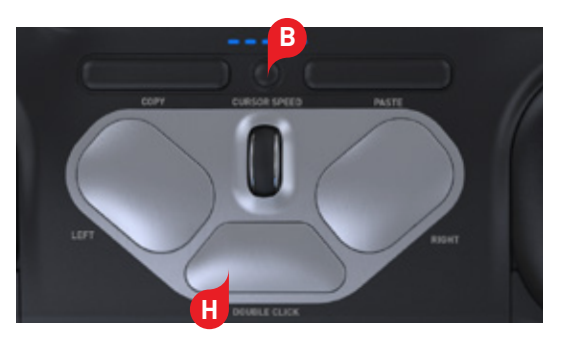

#### **Cursorsnelheid wijzigen**

Druk op knop **B** om de snelheid van je cursor te wijzigen. Je kunt kiezen uit tien snelheden, variërend van langzaam (600 DPI) tot snel (2400 DPI). De snelheid wordt weergegeven door de LED's zoals aangegeven. **B**

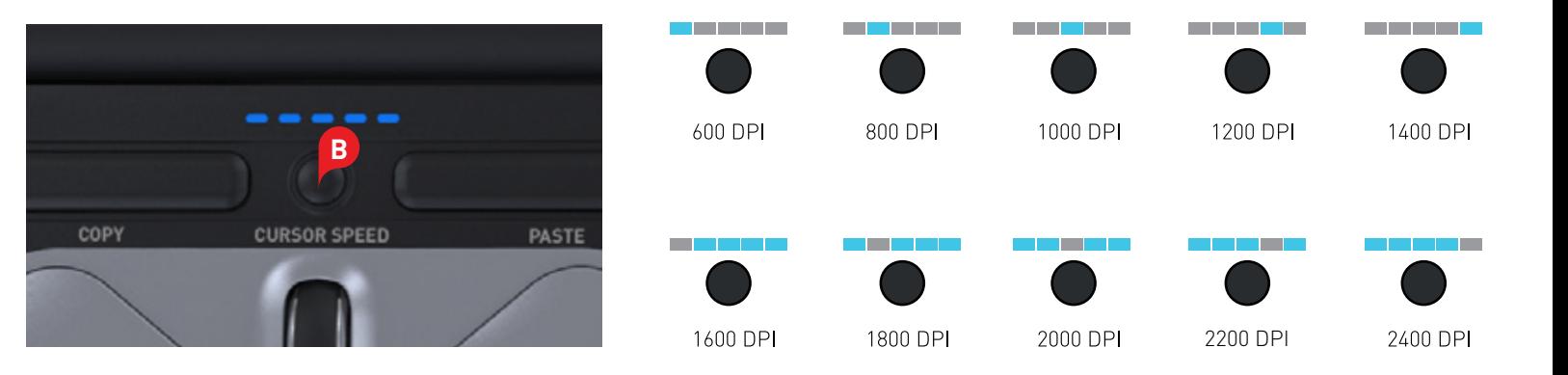

#### **Gebruikersinstellingen**

RollerMouse Pro3 heeft 3 modi. PC- modus, Mac-modus en HID-modus (Voor Linux). Gebruik de volgende toetscombinaties om over te schakelen naar de modus die het beste aansluit op uw besturingssysteem.

- **i** Houd de toetsen **B** en **C** (gelijktijdig) gedurende twee seconden ingedrukt totdat de LED-lampjes gaan branden voor het instellen van de gewenste modus.
- Blijf toets **B** ingedrukt houden en laat toets **C** los. Druk daarna toets C herhaaldelijk in om tussen de verschillende modi te schakelen.
- Laat beide toetsen los als je de gewenste modus hebt bereikt.

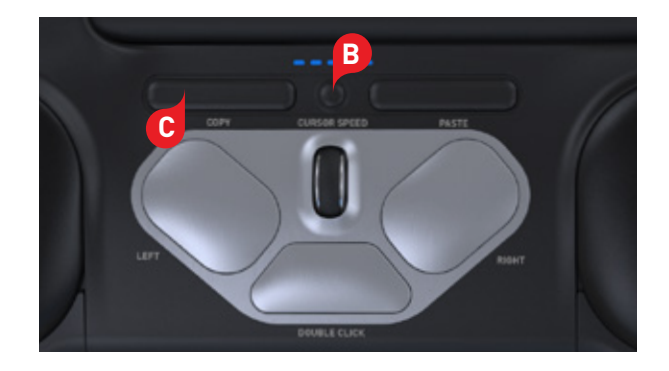

### **De verschillende Modus instellingen**

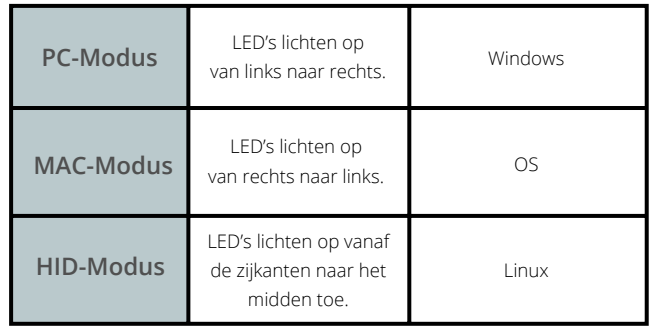

Contour Design Nordic A/S Borupvang 5B, st.tv. 2750 Ballerup Denmark Telefon: +45 70 27 02 27 Email: info@contour-design.com

#### **FCC-verklaring**

Wijzigingen of aanpassingen die niet uitdrukkelijk zijn goedgekeurd door de partij die verantwoordelijk is voor de naleving van de voorschriften,kunnen de rechten van de gebruiker om het apparaat te gebruiken ongeldig maken.

Deze apparatuur is getest en in overeenstemming bevonden met de beperkingen van een digitaal apparaat uit klasse B, conform deel 15 van de FCC-voorschriften. Deze beperkingen zijn bedoeld om bij een installatie in een woonomgeving een redelijke mate van bescherming te bieden tegen schadelijke interferentie. Dit apparaat genereert en gebruikt radiofrequenties en kan deze ook uitzenden. Als het niet volgens de instructies wordt geïnstalleerd, kan dit leiden tot schadelijke interferentie met radiocommunicatie. Er is echter geen garantie dat er in een specifieke installatie geen storing zal optreden. Als dit apparaat schadelijke interferentie veroorzaakt bij radio- of televisieontvangst, hetgeen kan worden vastgesteld door het apparaat uit en weer aan te zetten, kan de gebruiker proberen de storing op een van de volgende manieren te verhelpen:

- De antenne anders richten of verplaatsen.
- De afstand tussen het apparaat en de ontvanger vergroten.
- Het apparaat aansluiten op een ander stopcontact van een andere groep dan waar de ontvanger op is aangesloten.
- Uw leverancier of een ervaren radio- of tv- technicus om advies vragen.

Dit apparaat voldoet aan de in deel 15 van de FCC-voorschriften geformuleerde eisen. Aan het gebruik worden de volgende twee voorwaarden gesteld: (1) dit apparaat mag geen schadelijke interferentie veroorzaken, en (2) dit apparaat moet met elke ontvangen interferentie kunnen omgaan, inclusief interferentie die een ongewenste werking kan veroorzaken.

#### **IC-verklaring**

Dit apparaat voldoet aan de vergunningvrije RSS-normen van Industry Canada. Aan het gebruik worden de volgende twee voorwaarden gesteld:

- (1) Dit apparaat mag geen interferentie veroorzaken; en
- (2) Dit apparaat moet met elke interferentie kunnen omgaan, inclusief interferentie die een ongewenste werking van het apparaat kan veroorzaken.

De term "IC:" voorafgaand aan het certificatie-/registratienummer geeft alleen aan dat voldaan is aan de technische specificaties van Industry Canada. Dit product voldoet aan de toepasselijke technische specificaties van Industry Canada.

#### **Garantie**

Als er sprake is van een functioneel gebrek dat te wijten is aan een productiefout, zullen wij het product vervangen. Deze garantie geldt niet voor schade die het gevolg is van misbruik van het product.

**NB!**

Als u probeert uw RollerMouse uit elkaar te halen, vervalt de garantie.

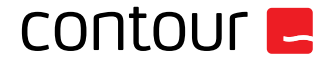

Getest op conformiteit met FCC en IC-normen.

CE A